## Update% - Propane

Last Modified on 01/22/2025 11:07 am EST

Follow these steps to update the percentage of a tank if a delivery does not need to be made.

1. Select the tank in the upper portion of the *Customer* screen.

| Customer# 10                               | 0000                       | Serial#   | Туре                | Tank Name            | Size     |
|--------------------------------------------|----------------------------|-----------|---------------------|----------------------|----------|
| BAILEY,SPENCE                              |                            | 983028    | P                   | West Farm            | 1000.00  |
|                                            |                            |           |                     |                      |          |
| Phone (996)285                             | More into                  | F00232169 | Р                   | EASTM                | 1000.00  |
|                                            | 00.00                      | F00232435 | Р                   | EAST                 | 1000.00  |
|                                            | 352.43 Budget              | M1918005  | Р                   | West S TANK          | 2000.00  |
| Past Due                                   | \$0.00 Payment             | 9SA008106 | Р                   |                      | 120.00   |
|                                            | 552.45                     | RRN3040   | Р                   | METER 60C            | 1000.00  |
| Terms Due the                              | e 15th                     | RRN1629   | P                   | House                | 500.00   |
| Tank RRN 1628                              |                            |           | Other Info          |                      |          |
| Delivery Address 97060 Emmet Pines Update% |                            |           | Product LP FARM USE |                      |          |
| PARKER, SD                                 |                            |           | Price \$1.7500      |                      |          |
| Customer Type PROPANE - AG USE Directions  |                            |           |                     | Route MOORESVILLE LP |          |
|                                            |                            |           |                     |                      |          |
|                                            |                            | His       | tory                |                      |          |
| ast Delivery                               | 1,191.70 02/01/24          | HC HC     | bld                 | Reg Cd               |          |
| Business Owns                              | Y Est% Left                | 67        |                     | Misc. Sale Calculate | or Notes |
| K-Factor                                   | 1.82 Daily Use<br>00/00/00 | 0.00 Cont | racts               | Split Regulator      | Meter Rd |
| eak Test                                   |                            |           |                     |                      |          |

- 2. Select Update %.
- 3. Enter the current tank percentage in the New Percent Left field.

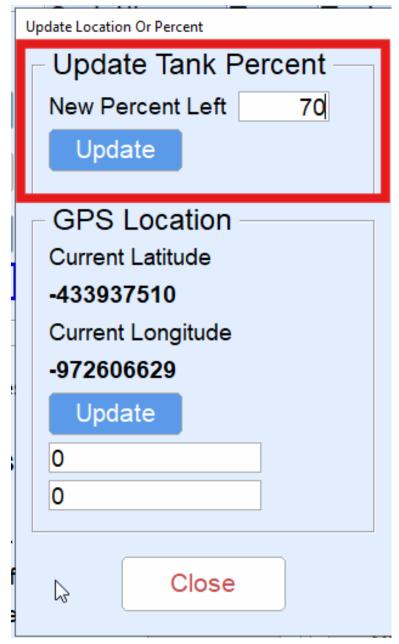

- 4. Choose Update under GPS Location if recording Current Latitude and Current Longitude is necessary.
  Note: Only select this button if physically located near the tank. Never select this button if at a different location. Otherwise, incorrect coordinates will be applied to the customer tank.
- 5. Select **Close** to save.